## USING YOUR SHULCLOUD PORTAL

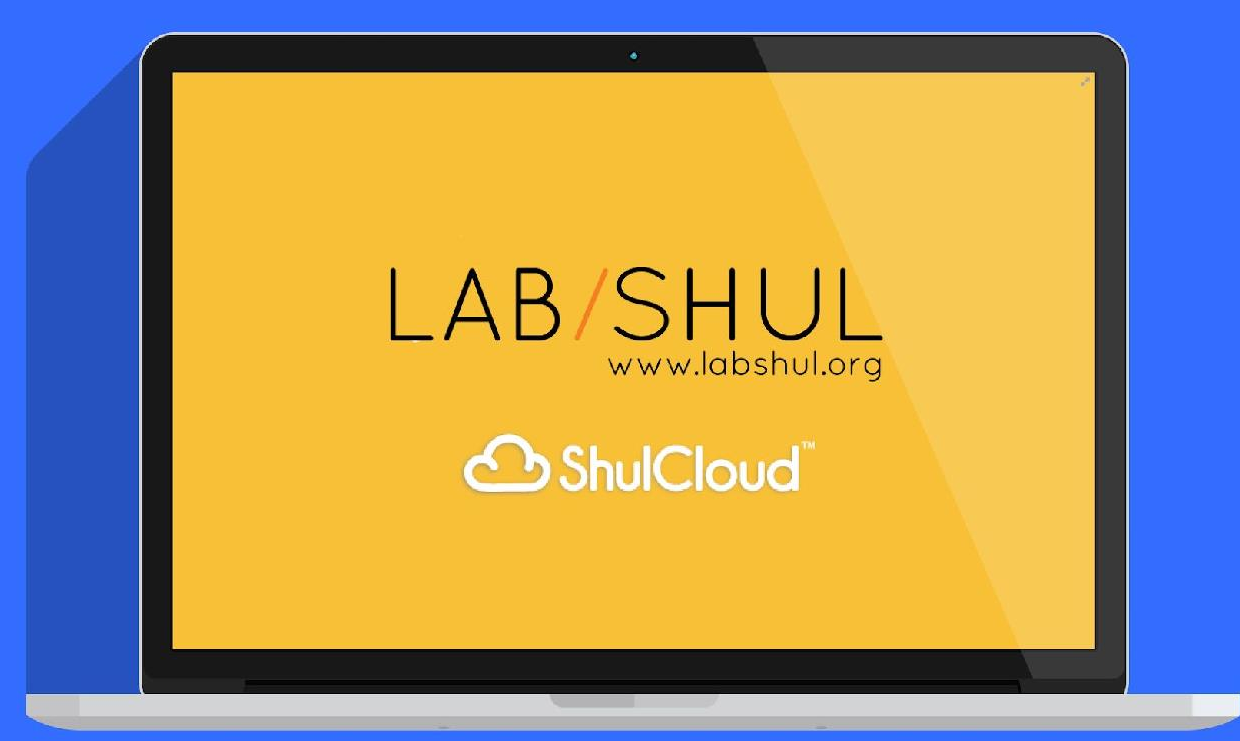

**This is your ShulCloud Portal. Here you can edit your account information, update payment information, see event registration, andmore.**

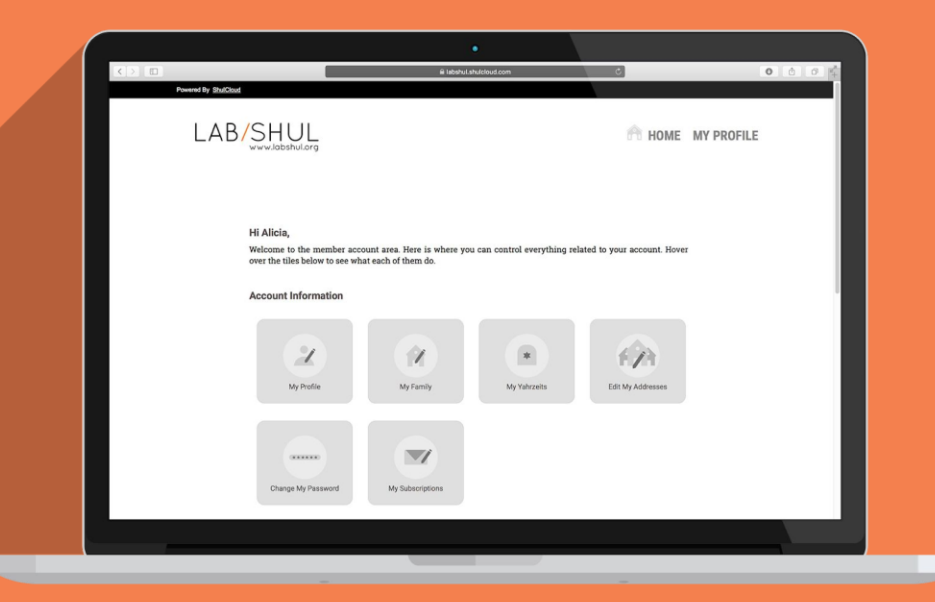

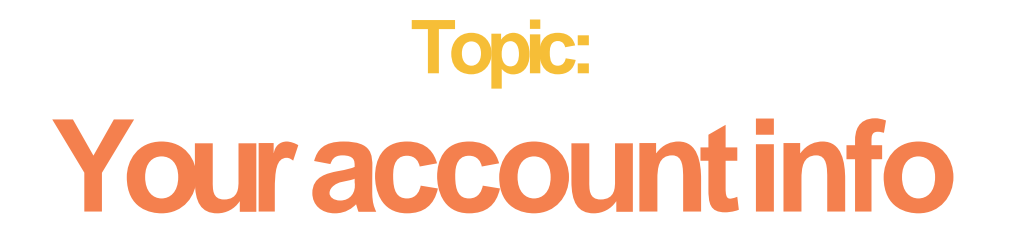

#### **Click on "My Profile" to update your basic information**

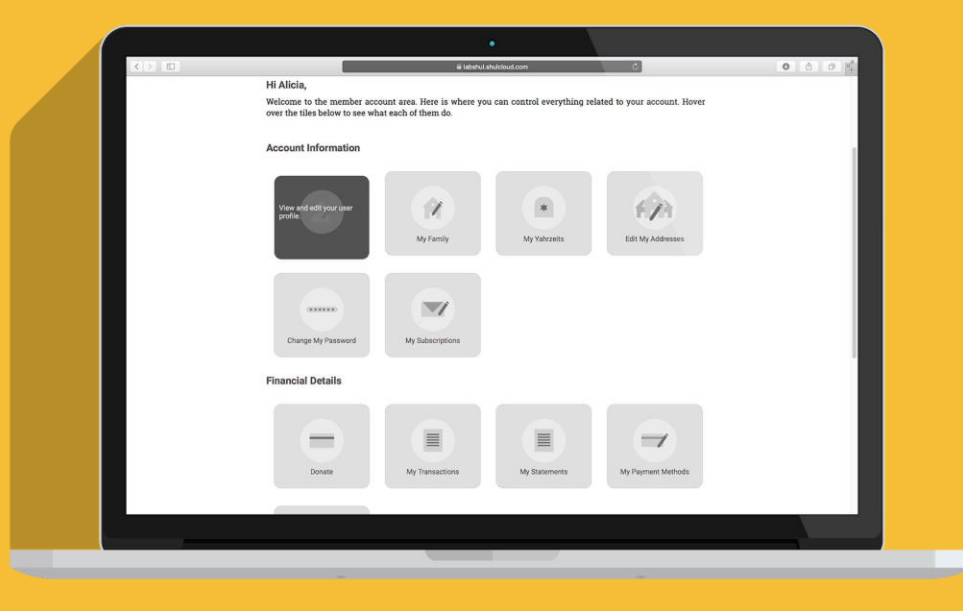

**Please make sure your contact information is up todate.**

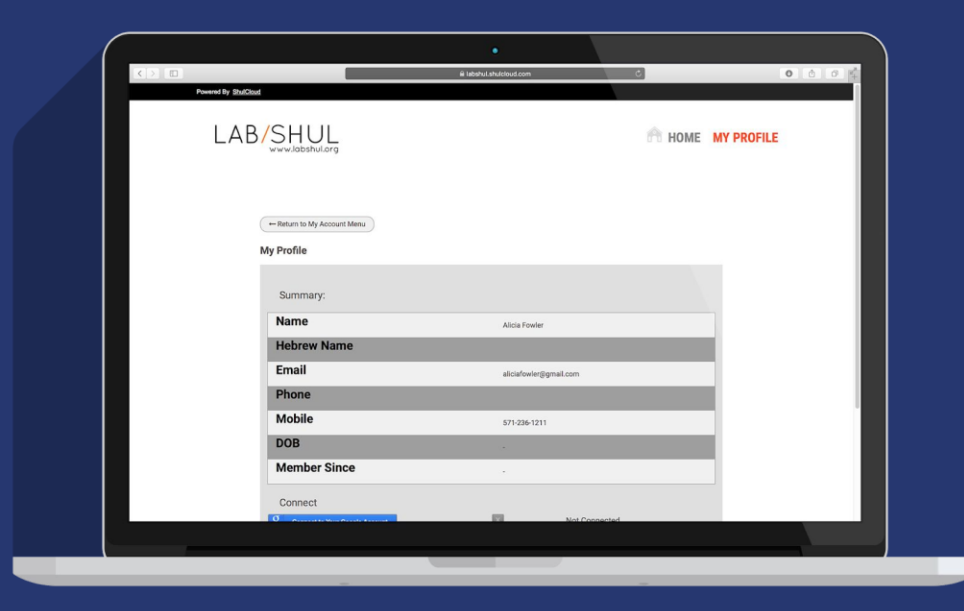

# **Topic: Paying your bill**

**To make a payment**  (for a class or event, for instance) **or a donation, please tap on the firsttile.**

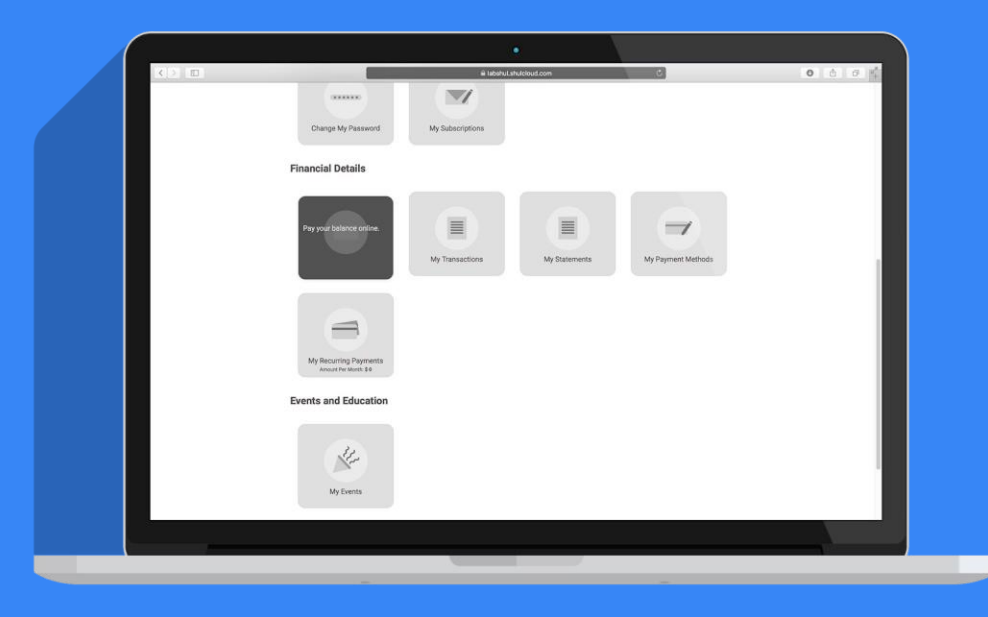

**Within the Online Payment section, you can select the type** (donation, class payment, etc.)**, your payment amount, payment schedule,**  and dedication.

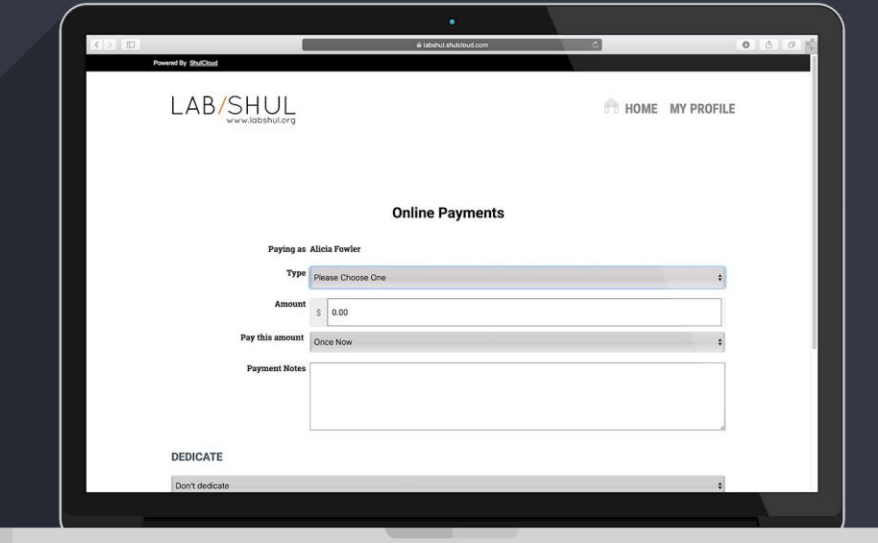

### **Topic: Recurring payments**

**If you'd like to update a payment**  schedule-for **instance, how much and how often you contribute -you can do so using the tile titled "My Recurring Payments."**

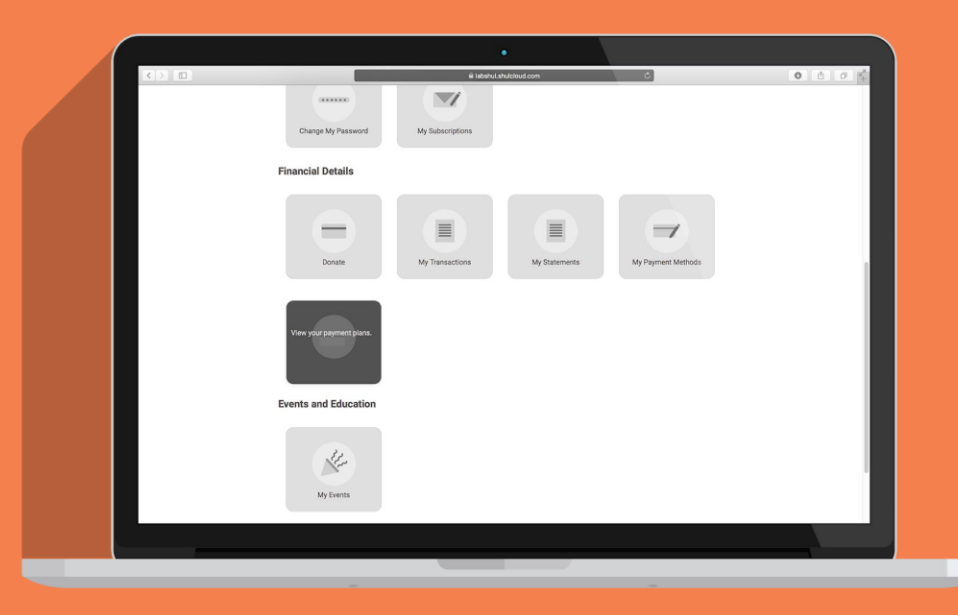

**Your recurring payments will appear here and you can update them as needed.**

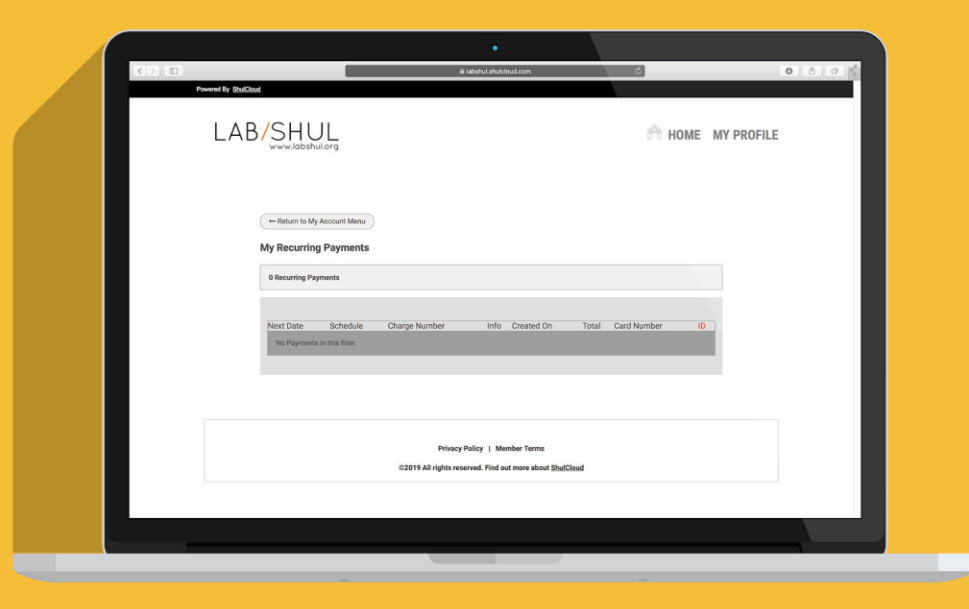

### **Topic:** Your family info

**Tap on "My Family"**  to see who is listed **in your household withand tell us more about them.**

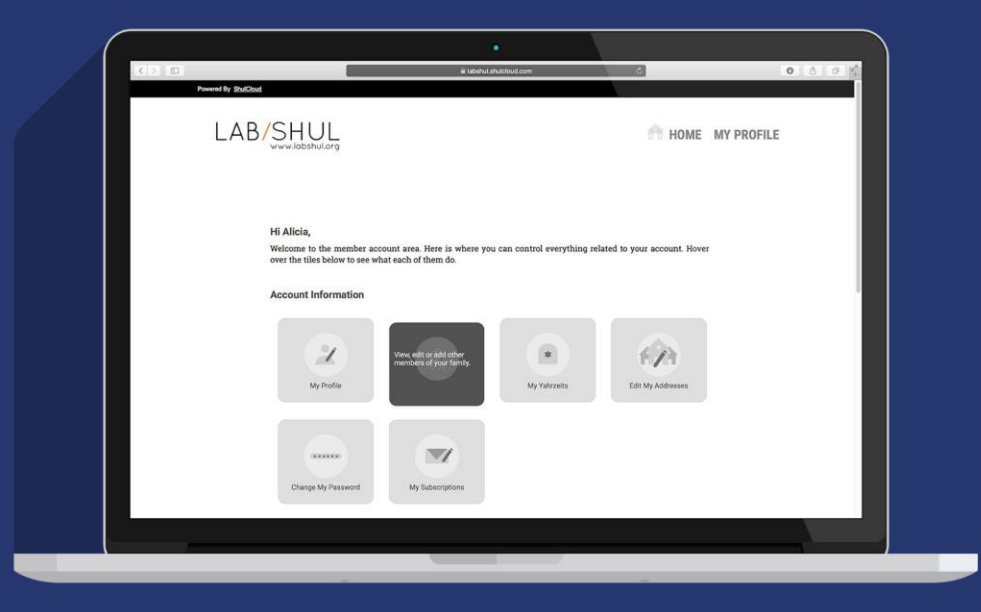

**On your "My Family" dashboard you can see who is listed in your family, the primary contact, and add people to your family account. Click on "Add a person" to add individuals like your parents or children.**

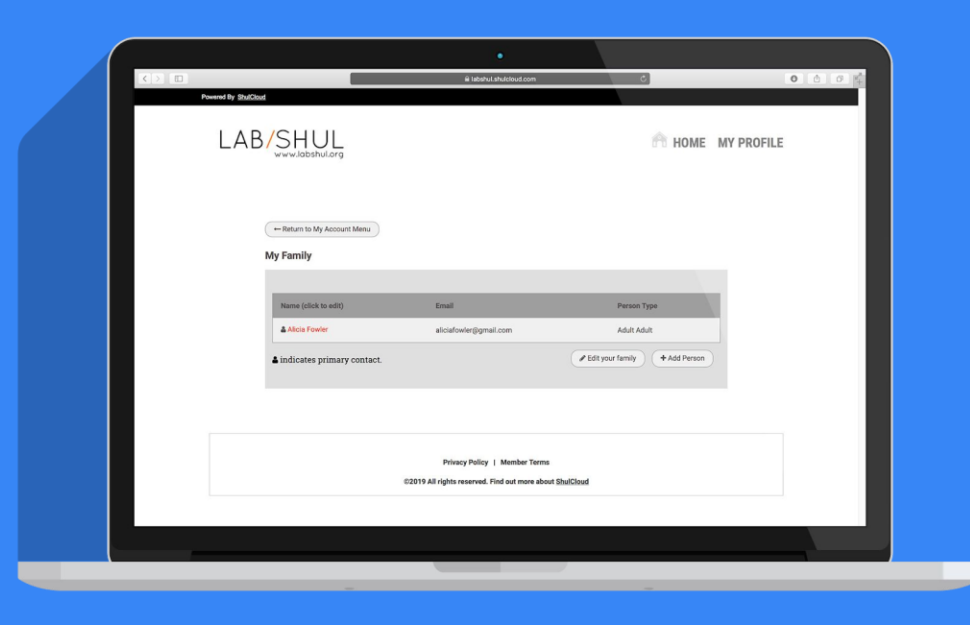

**For each person in your household you can add personal details, contact info, business info, lifecycle dates, and other info.**

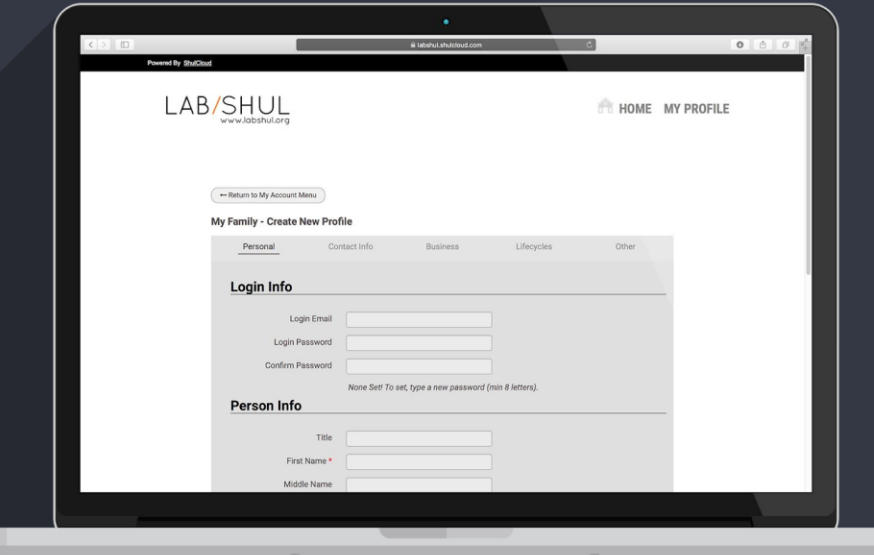

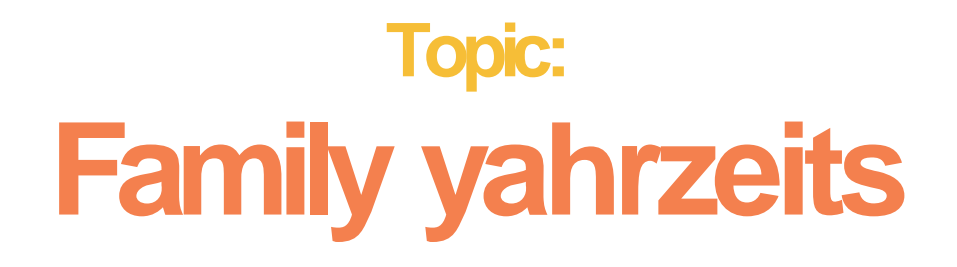

**Toadd yahrzeits to your account, click on"MyYahrzeits."**

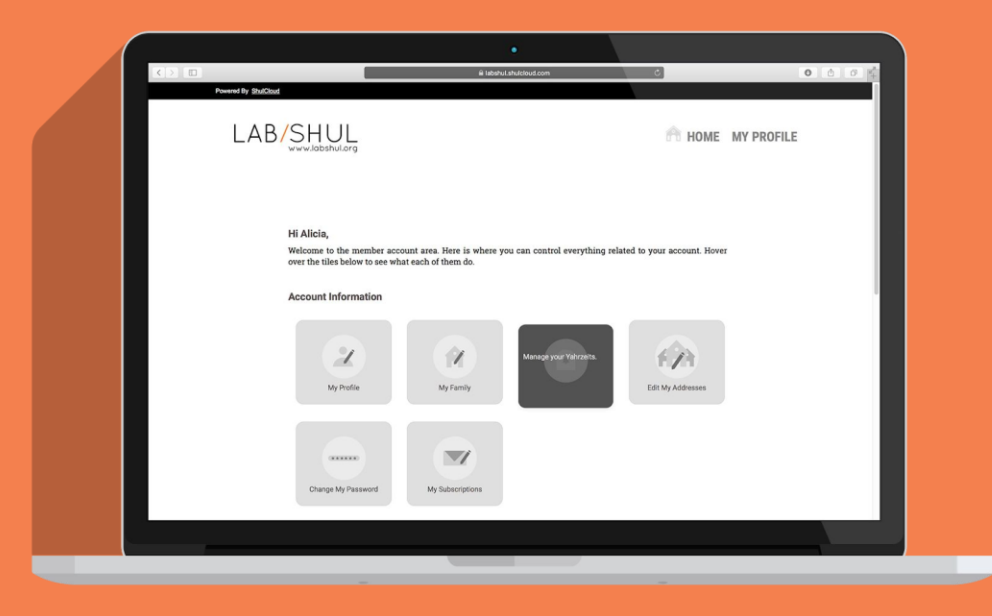

**Here you'll see Yahrzeits you have entered. You can add a new Yahrzeit using the "Add Yahrzeit"** button.

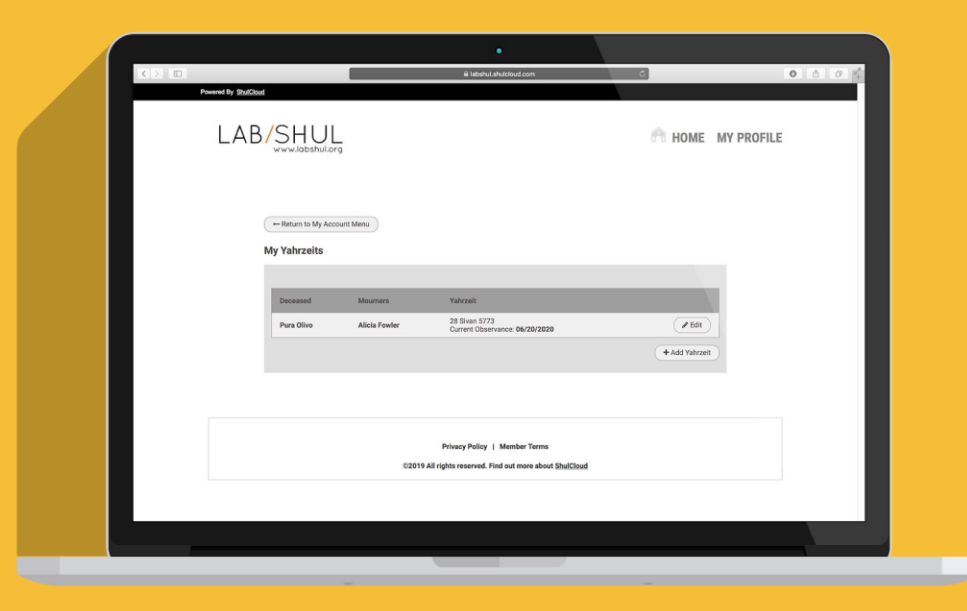

**Here you can input the important Yahrzeit information. Shulcloud can calculate the Hebrew date from**  the English date.

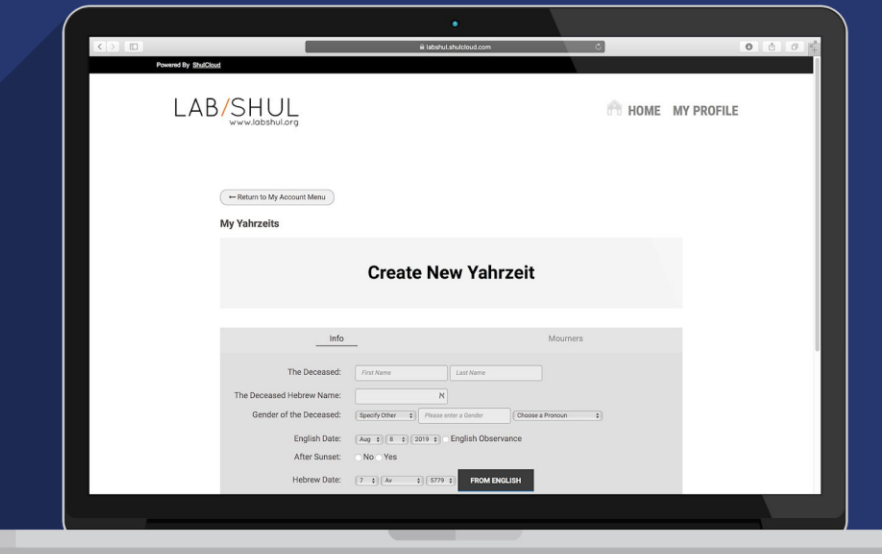

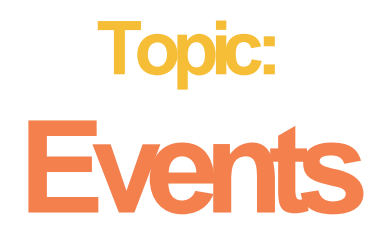

**As you register for events, you can see the event details under "Myevents."**

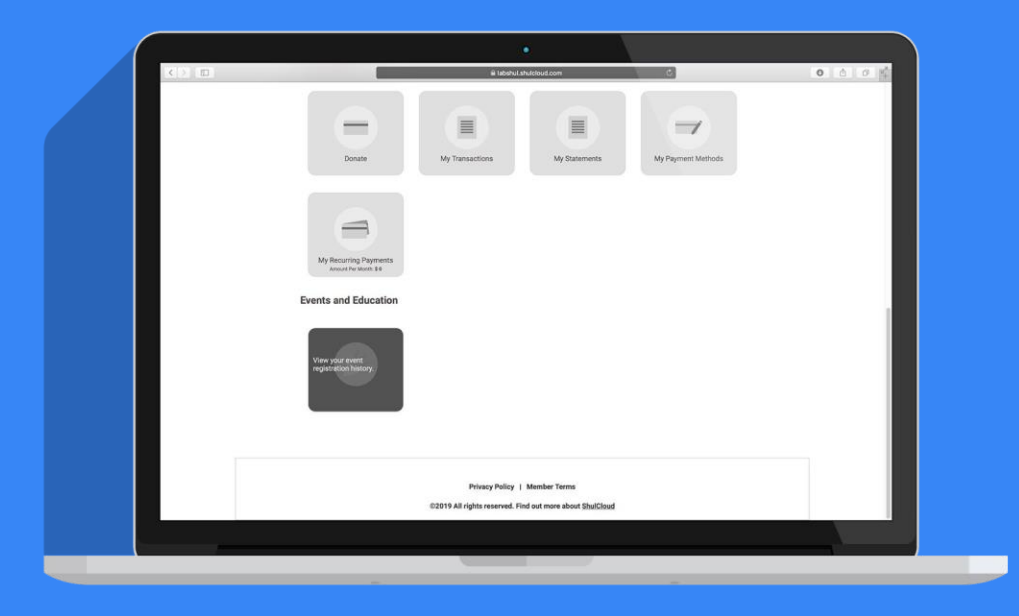

# **That's all fornow.**

#### **If you get lost, or need help finding your way around, please contact (insert name and email).**

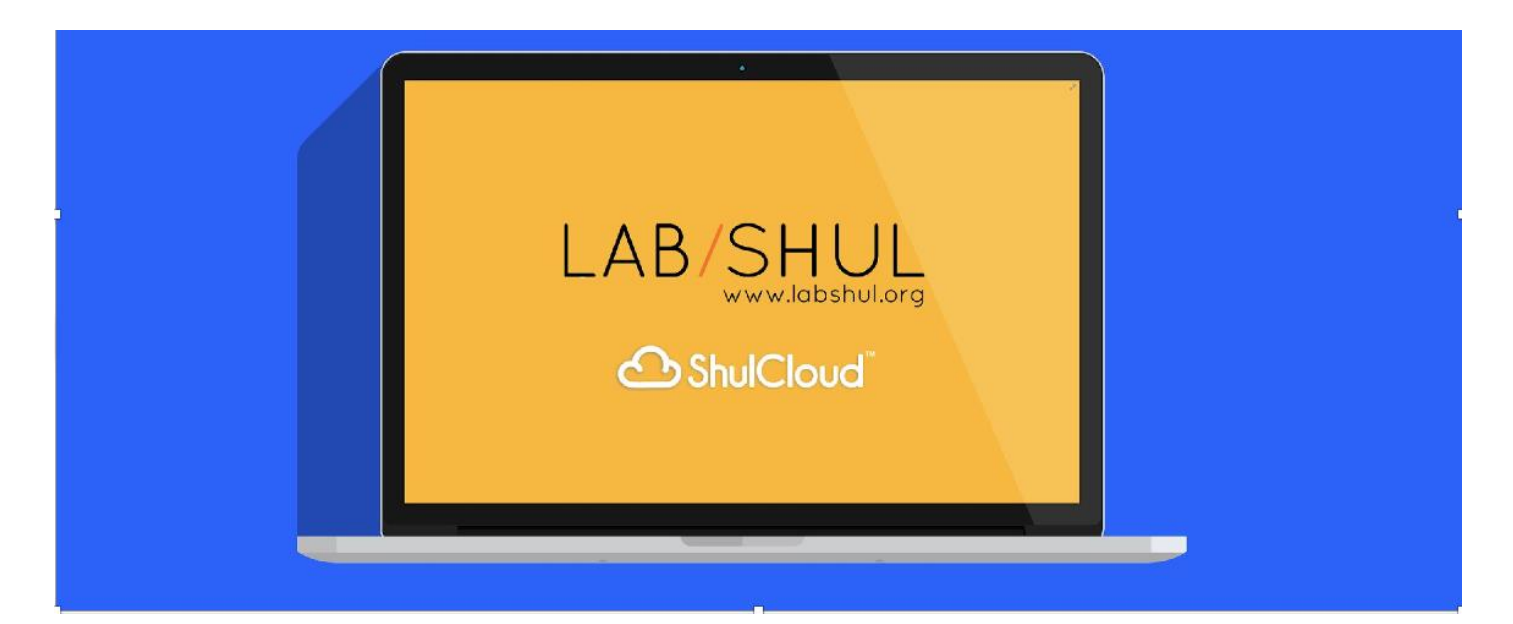